# Research Performance Progress Report (RPPR) Best Practices

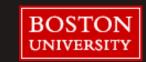

#### Contents

#### **Roles & responsibilities**

- Departments
- Sponsored Programs
- Post Award Financial Operations
- Communications

#### **Best practices**

- Unobligated balance
- Subcontracts
- Other Support
- ASSIST for Human Subjects
- Publications

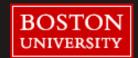

# Department Roles & Responsibilities

It is the PI's responsibility to complete the annual and final reporting requirements per the terms of the award.

It is recommended that PIs work with department grant/research administrators to complete the following information:

- Personnel Effort (w/ complete eRA Commons Profile)
- Updated Other Support
- Unobligated Balance/ Budget (if required)
- Subcontract documentation
- My NCBI compliance

#### **Helpful Links:**

RPPRs: Who Does What?

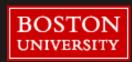

# Sponsored Programs Process

#### **Trigger for SP review of RPPR**

- RPPR routed to Diane Baldwin in eRA Commons
- Department Administrator sends
   RSF (RPPR Summary Form) via email
   to SP RA

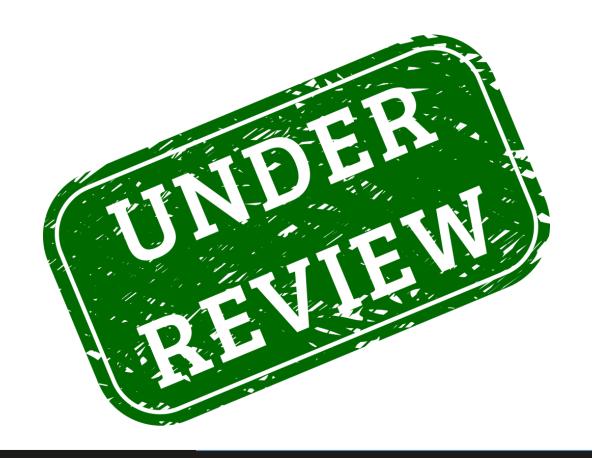

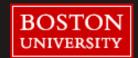

## SP View of the RPPR

#### **RPPR Menu Screen**

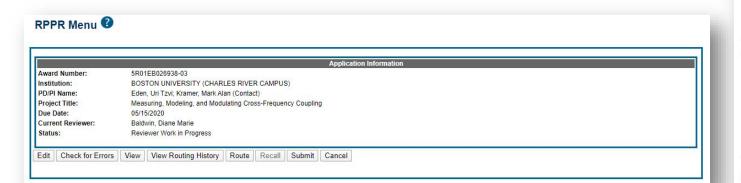

#### **RPPR PDF**

#### C. PRODUCTS

#### C.1 PUBLICATIONS

Are there publications or manuscripts accepted for publication in a journal or other publication (e.g., book, one-time publication, monograph) during the reporting period resulting directly from this award?

Yes

#### Publications Reported for this Reporting Period

| Public Access Compliance | s Compliance Citation                                                                                                    |  |
|--------------------------|----------------------------------------------------------------------------------------------------|--|
| Complete                 | Nadalin JK, Martinet LE, Blackwood EB, Lo MC, Widge AS, Cash SS, Eden UT, Kramer MA. A statistical framework to assess cross-frequency coupling while accounting for confounding analysis effects, eLife. 2019 October 16:8. PubMed PMID: 31617848; PubMed Central PMCID: PMC6821458; DOI: 10.7554/eLife.44287. |  |
| Complete                 | Nadalin JK, Martinet LE, Blackwood EB, Lo MC, Widge AS, Cash SS, Eden UT, Kramer MA. A statistical framework to assess cross-frequency coupling while accounting for confounding analysis effects. eLife. 2019 October 16;8. PubMed PMID: 31617848; PubMed Central PMCID: PMC6821458; DOI: 10.7554/eLife.44287. |  |

#### C.2 WEBSITE(S) OR OTHER INTERNET SITE(S)

| Category                                                                                                    | Explanation                                                                                                    |
|----------------------------------------------------------------------------------------------------|----------------------------------------------------------------------------------------------------|
| Software Algorithms to compute and apply the statistical modeling framework to a<br>https://github.com/Eden-Kramer-Lab/GLM-CFC ) |                                                                                                    |
| Research Material                                                                                                    | Preprint: Seizure onset location shapes dynamics of initiation<br>Pariya Salami, Noam Peled, Jessica K. Nadalin, Louis-Emmanuel Martinet, Mark A.<br>Kramer, Jong W. Lee, Sydney S. Cash<br>bioRxiv, doi: https://doi.org/10.1101/2020.02.27.968313<br>https://www.biorxiv.org/content/10.1101/2020.02.27.968313v1 |

#### C.3 TECHNOLOGIES OR TECHNIQUES

NOTHING TO REPORT

#### C.4 INVENTIONS, PATENT APPLICATIONS, AND/OR LICENSES

Have inventions, patent applications and/or licenses resulted from the award during the reporting period? No

If yes, has this information been previously provided to the PHS or to the official responsible for patent matters at the grantee organization? No

#### C.5 OTHER PRODUCTS AND RESOURCE SHARING

Nothing to report

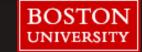

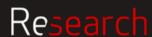

# SP View of the RPPR (cont)

#### **HSCT Record in ASSIST**

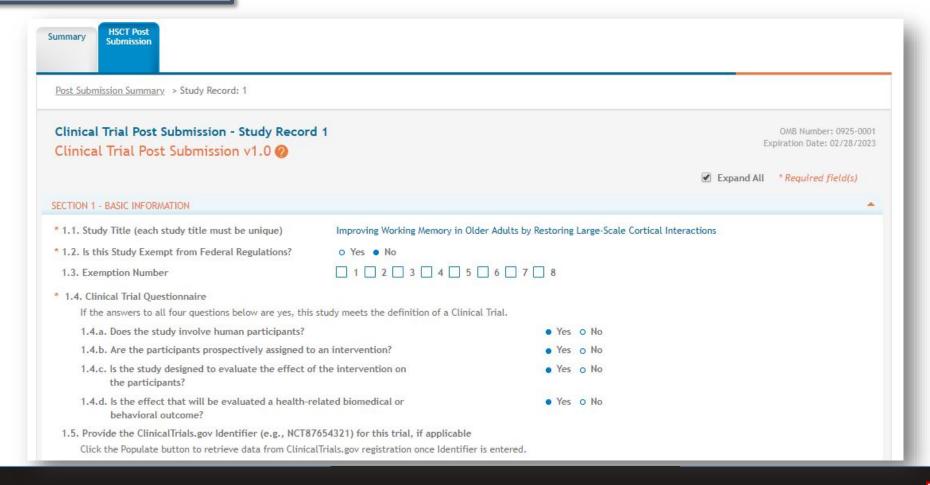

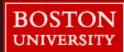

### **SP Review**

#### **SP review of RPPR Summary Form**

- Any changes to subs, do we have the updated paperwork?
- Unspent balance in line with what is noted in SAP?
- Changes in effort align with what is reported in RPPR?
- PI Certifications- do they align with what is reported in RPPR?
- Appropriate signatures on RSF?

#### **SP review of RPPR**

- Content and formatting of attachments
- Content of fillable fields in the RPPR
- Compliance with publication policy (Section C)
- Compliance with effort reporting requirements (Section D)
- Compliance with reporting on human subjects enrollment (section G)
- Compliance with reporting unobligated balance (section G)
- If necessary, review of budget included in non-SNAP RPPR

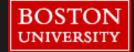

# SP Pain Points During Review

Publication Compliance

PI effort reduction greater than 25% from submission levels

Human Subjects/Clinical Trials information in ASSIST

Reporting unobligated balance

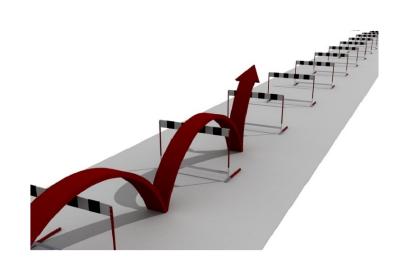

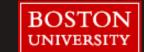

### SP Submission

- RPPR and RSF have been reviewed and approved by SP
- PI is notified that RPPR is ready for submission
- Once PI approves, RPPR is submitted to the sponsor via eRA Commons

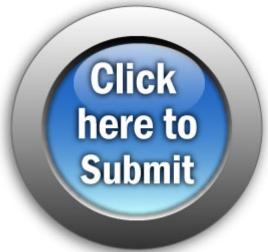

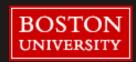

# Department and Central Communications

Department

- DA contacts SP for RPPR review including calculator tool
- SP will contact DA if questions on reported figure

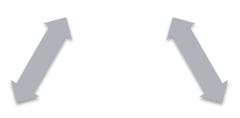

 DA can reach out to PAFO RA to confirm balance before submitting RPPR for SP review; in this case, DA informs SP RA that review took place

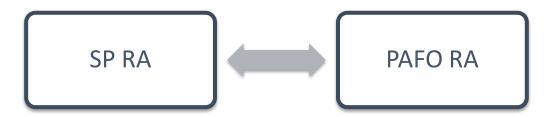

- Discuss unobligated balance at time of RPPR
- SP confirms with PAFO if unobligated balance greater than 25%
- Discuss revised numbers ahead of submission

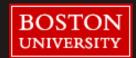

# Post Award Financial Operations

- To assist with consistent calculation of the unobligated balance, use the "Calculator Tool"
- SP RA will share the "Calculator Tool" with the PAFO RA for review of accuracy unless previously approved by PAFO RA

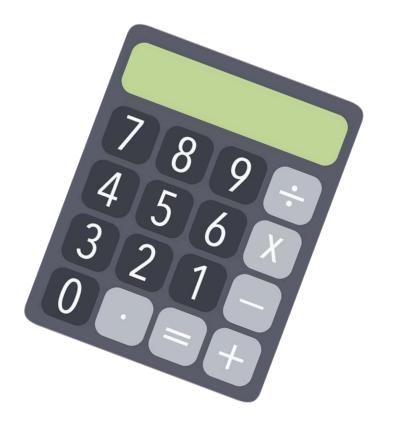

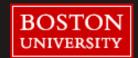

### **Calculator Tool**

- Worksheet available for DAs who are looking for a tool to use
- One Workbook with multiple tabs and examples
- Multiple IO Numbers
- Expanded Authorities
- Not Expanded Authorities

http://www.bu.edu/researchsupport/2020/07/16/rppr-calculator-tool/

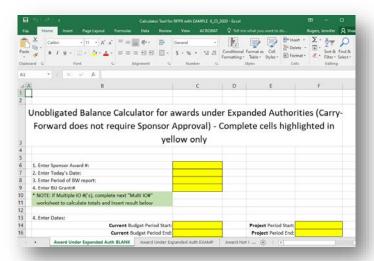

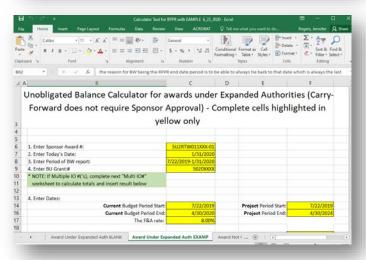

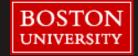

# **BEST PRACTICES**

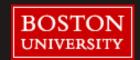

# Unobligated Balance Calculation for RPPR

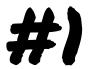

The DA can support PI response on anticipated unobligated balance.

- ☐ Project out expenses through end of current grant year
- ☐ If there are Subawards, coordinate with PI over progress of subaward recipients.
- ☐ Calculate Current Obligated Available Budget (current segment plus any "approved" unobligated budget carried forward from previous year(s))

Projected Current Year-end Total

**Cost Balance** 

Current Year Approved Budget x 100

% Projected UnobligatedBalance at year end

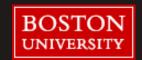

## Subcontracts

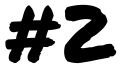

When completing an RPPR for an award with subcontracts, PIs or department research administrators should request the following information from each subcontract PI <u>several weeks in advance</u> of the deadline to allow time for each institution to prepare the reports:

- ACTIVE Other Support for sub-award PI and all key personnel
- Personnel Report info. for all personnel devoting effort in current budget year
- Unobligated balance for the current grant year and, if balance is >25%, an
  explanation and a justification of how it will be used in the upcoming grant
  year
- Detailed budget and justification (for grants that require a budget)

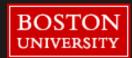

<sup>\*</sup>scientific reports are submitted directly to the PI from the subrecipient

# Subcontracts - Helpful Tips

### ACTIVE Other Support

- Request in Word, in case edits are needed and so that it can be combined with Other Support of other investigators.
- If available, consider attaching the Other Support document that was provided the last year, or for JIT, to try to make it simpler for them.

### Personnel Report

- Request for all personnel devoting effort in the current grant year, noting that a Commons ID and complete profile is required for Key individuals, postdocs and grad students.
- Consider attaching, for their ease, a blank copy of the old paper Personnel Report.

# Unobligated Balance

• Request the approximate \$ amount of any anticipated balance in the current grant year and, if an anticipated balance is >25%, request an explanation of why there is a balance and a justification of how it will be used in the upcoming grant year (whether this needs to be incorporated into the overall RPPR will depend on whether the overall grant balance is >25% and how large a portion the subaward is of the overall budget and balance).

### Budget

- Prime PI should provide to the subaward PI the anticipated total \$ amount to be allocated to the subaward for the upcoming grant year (noting it is possible this could change if the overall award were reduced due to NIH policies). If this anticipated total \$ amount is less than the originally request \$ amount, explain why (i.e. such as overall awarded budget was reduced).
- For grants that require a budget to be entered into the RPPR, request detailed subaward budget, including justification.
- •Consider attaching a blank copy of the standard subaward budget form and the budget originally submitted (or the budget submitted with the previous year RPPR) for their reference/ease in completing.

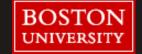

# Other Support

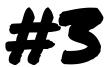

# At the time of Progress Report an updated other support page is required for:

- New Senior/Key Personnel
- Changes in Other Support that result in effort being reduced by 25% or more on the project

Other Support <u>includes all financial resources</u>, whether Federal, non-Federal, commercial or institutional, available in direct support of an individual's research endeavors, including but not limited to research grants, cooperative agreements, contracts, and/or institutional awards, foreign resources. (Training awards, prizes, or gifts do not need to be included.)

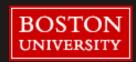

# Other Support – Helpful Tips

Remind Investigators of the original effort proposed Provide Investigators with their Other Support Document from JIT/prior year RPPR in word format so they can easily edit Information for all other support pages should be consistent in format (i.e. font size, direct cost vs. total cost) Report the total annual amounts for awards, including subcontracts Be sure to include overlap statements that outline the scientific overlap or need for reduction in effort on specific projects ☐ Use "(THIS AWARD)" for the award being reported. "(NEW)" for any new awards not previously reported. (Effective March 2020)

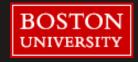

# Other Support (cont.)

The NIH monitors the Other Support pages across various projects for all Senior/Key Personnel. Inaccurate information may result in delays or restrictions to the Notice of Award.

Visit the NIH website for the most up to date version of the Other Support Format page. (https://grants.nih.gov/grants/forms/othersupport.htm)

Other Support
Format Page –

(Progress Reports)

Information on Other Support is used for grant awards and progress reports. Blank format page: Other Support format page

Instructions:
NIH Grants Policy
Statement, Section
2.5.1: Just-in-Time
Procedures

SAMPLE: March
Other Support – 2020
non-competing
WEBSITE:
Other Support

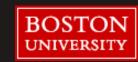

#### Human Subjects and Clinical Trials Post-Submission Records and RPPRs

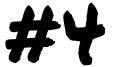

- Human Subject information and enrollment is now reported via ASSIST.
- HSCT record is accessed via a link embedded in section G.4 of the RPPR.
- At the time of RPPR, only the Inclusion/ Enrollment report must be updated, unless study is a clinical trial.
- Once the HSCT Study record is updated and saved, alert SP RA.
- SP RA will review updated record.
- Once updated Study Record is reviewed, it can be submitted for inclusion in the RPPR.
- For further details on the use of the ASSIST HSCT function, see <u>these instructions</u>.

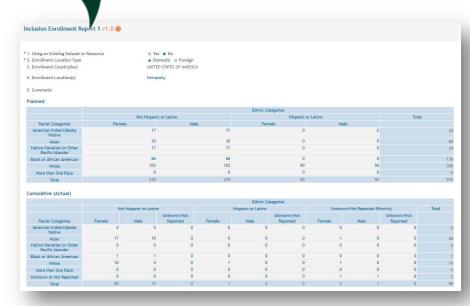

20

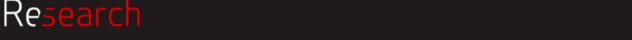

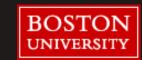

# Publications and NIH Public Access Policy Compliance

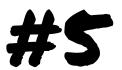

#### **Common Questions**

- How long does it take for a publication to come into compliance?
- What happens if an RPPR is submitted with a non-compliant publication?

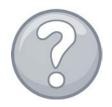

#### What is the NIH Public Access Policy?

• See this resource for further details.

#### What falls under the NIH Public Access Policy?

• See this webpage for assistance concerning your publications.

#### How can I tell if a publication is compliant?

• See this webpage for an explanation of the different compliance statuses.

#### How is a paper submitted to NIH for PMC processing?

• See this resource for complete instructions.

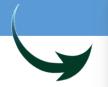

| Compliant                                  | Not Compliant |
|--------------------------------------------|---------------|
| • Complete                                 | Non-compliant |
| N/A (not applicable)                       |               |
| <ul> <li>PMC Journal In Process</li> </ul> |               |
| In process at NIHMS                        |               |